## **MJCFablab : Atelier Jeunes Session R-Pi du samedi 25 11 2017**

**Au commencement** était le R-Pi fraîchement sorti de sa boîte (**O**ut **o**f **B**ox): mise en route avec la version NOOBS (N ajouté à OOB, pour Newbie, les débutants) déjà installée sur la carte SD, configuration Wi-Fi, réglages des localisation, clavier et expansion carte.

Simulation des capteurs du [sense Hat i](https://trinket.io/sense-hat)ntégré dans la version [Raspbian.](https://raspbian-france.fr/telechargements/)

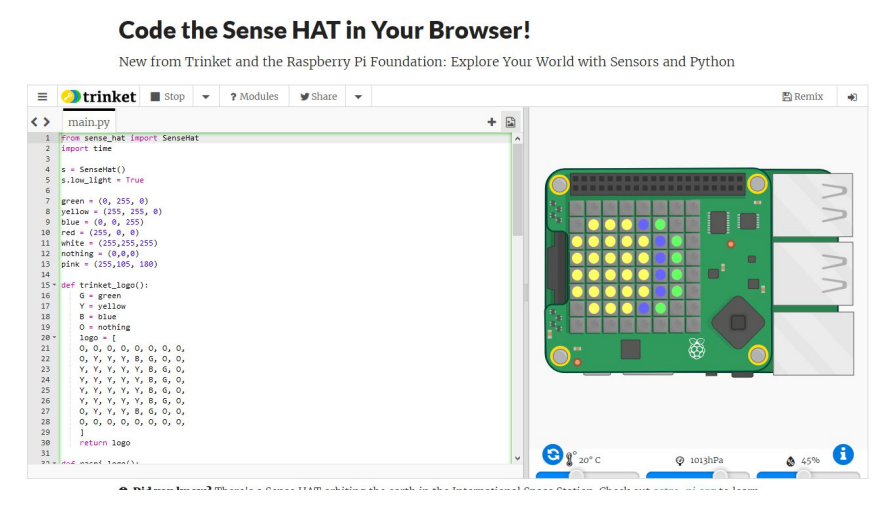

• Pour éclairage LED, notions de rappel sur circuit électrique comprenant LED et résistance (comment lire les informations, 4, 5 et 6 bandes), loi de Ohm. Nécessité pour le R-Pi de toujours mettre une résistance en série avec la LED (grande patte au +) de 200 Ohm (pas plus sinon la LED ne s'éclaire pas)

 - Pour allumer et éteindre une LED en connectant les pins de **G**eneral **P**urpose **I**n **O**ut, ( GPIO) nécessité de se repérer par le numéro de Pin (ordonné de droite à gauche et de haut en bas de 1, (3.3v) à 40(près des prises USB)) ou le numéro de la puce **B**road**C**ast. (BCM)

 - En mode commande , inscription de la valeur 1 ou 0 sur la pin 25 pour allumer/éteindre la LED sur la broche GPIO.25 (pin 22)

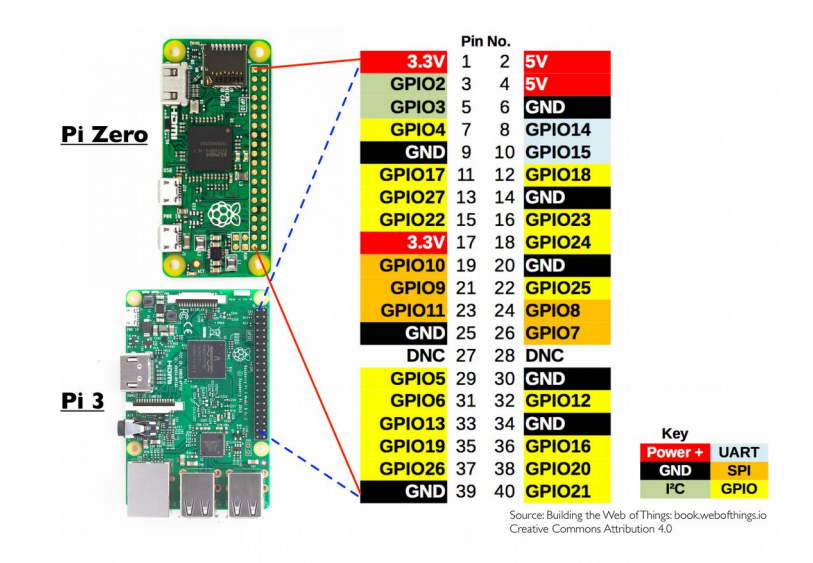

*[["A la découverte du R-Pi", Richardson et Wallace, Eyrolles,](https://www.eyrolles.com/Sciences/Livre/a-la-decouverte-du-raspberry-pi-9782212137477) 2013, p.115-116]*

En parallèle un groupe utilisait un serveur mis au point par l'un d'eux se servant de [scratch](https://raspberry-pi.developpez.com/cours-tutoriels/scratch-gpio/allumer-led/) alternativement sur l'un et l'autre R-Pi.

**En conclusion** un échange très fructueux de connaissances et poursuite de la programmation des LED par le R-Pi.